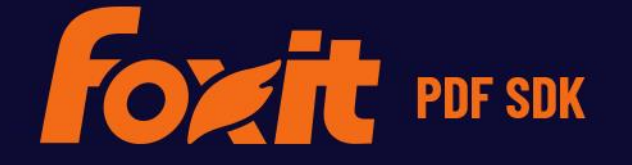

# 开发者指南 **PDF** T **EO** CONVERSION SDK

©Foxit Software Incorporated. All Rights Reserved.

# **TABLE OF CONTENTS**

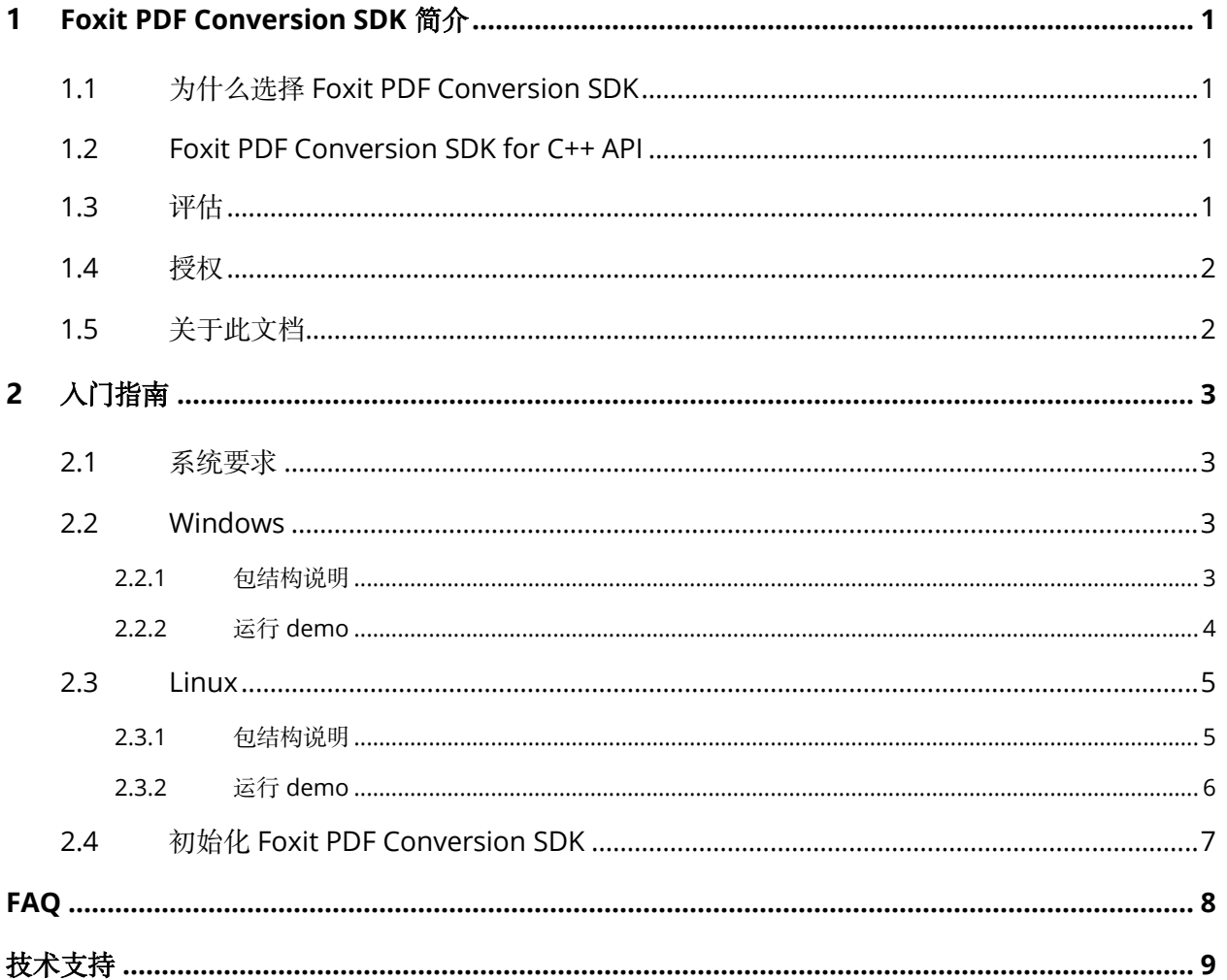

# <span id="page-2-0"></span>**1 FOXIT PDF CONVERSION SDK** 简介

Foxit PDF Conversion SDK 是一个灵活的高性能库, 用于在 PDF 文件和 MS Office 文件之间进行转 换,同时保持原始文档的布局和格式。其提供了先进的转换功能,以及与福昕其他 SDK 产品同等的质 量和用户体验。用于创建 MS Office 文件或者 PDF 文件的引擎由福昕独立开发,无需安装任何第三方 引擎。Foxit PDF Conversion SDK 可以作为独立的库使用,也可以作为 Foxit PDF SDK 的插件使用。

# <span id="page-2-1"></span>**1.1** 为什么选择 **Foxit PDF Conversion SDK**

福昕是领先的 PDF 软件解决方案供应商,专注于 PDF 显示、编辑、创建、管理以及安全方面。Foxit PDF SDK 开发库已在当今许多知名的应用程序中使用,并且经过长期的测试证明 Foxit PDF SDK 的质 量、性能和功能正是业界大部分应用程序所需要的。Foxit PDF Conversion SDK 是一款由福昕自主研 发的全新 SDK 产品。选择 Foxit PDF Conversion SDK 产品的几大理由:

#### • 易于集成

开发人员可以将 Foxit PDF Conversion SDK 无缝集成到他们自己的应用程序中。

#### • 轻量级

部署简单快速,占用系统资源少。

#### • 引擎自主研发

Foxit PDF Conversion SDK 的核心技术由福昕独立自主研发。

#### • 优秀的技术支持

福昕对自己的开发产品提供了优秀的技术支持,当您在开发关键重要的产品时,可以提供高效的帮助 和支持。福昕拥有一支 PDF 行业优秀的技术支持工程师团队,同时将定期地进行版本更新发布,通过 添加新的功能和增强已有的功能来提升用户体验。

## <span id="page-2-2"></span>**1.2 Foxit PDF Conversion SDK for C++ API**

本指南将主要介绍 Windows 和 Linux 平台上的 Foxit PDF Conversion SDK for C++ API。Foxit PDF Conversion SDK for C++ API 提供简单易用的 API,帮助 C++开发人员在 PDF 和 MS Office 文件 (只 支持 docx、pptx 和 xlsx 的文件格式) 之间进行转换。

## <span id="page-2-3"></span>**1.3** 评估

用户可申请下载 Foxit PDF Conversion SDK 的试用版本进行试用评估。试用版除了有试用期 14 天时 间的限制以外,其他都和标准认证版一样。当试用期到期后,用户需联系福昕销售团队并购买 licenses 以便继续使用 Foxit PDF Conversion SDK.

## <span id="page-3-0"></span>**1.4** 授权

程序开发人员需购买 licenses 授权才能在其解决方案中使用 Foxit PDF Conversion SDK。Licenses 授予用户发布基于 Foxit PDF Conversion SDK 开发的应用程序的权限。然而,在未经福昕软件公司 授权下,用户不能将 Foxit PDF Conversion SDK 包中的任何文档、示例代码以及源代码分发给任何 第三方机构。

# <span id="page-3-1"></span>**1.5** 关于此文档

此文档适用于需要使用 C++开发语言将 Foxit PDF Conversion SDK 集成到自己的应用程序中的开发 人员。它旨在介绍 SDK 包结构和 SDK 的用法。

# <span id="page-4-0"></span>**2** 入门指南

安装并集成 Foxit PDF Conversion SDK 非常简单。本手册将提供 SDK 包的简要介绍。本章的主要内 容是介绍系统要求、SDK 包结构、以及如何运行 demo 和初始化 Foxit PDF Conversion SDK。

## <span id="page-4-1"></span>**2.1** 系统要求

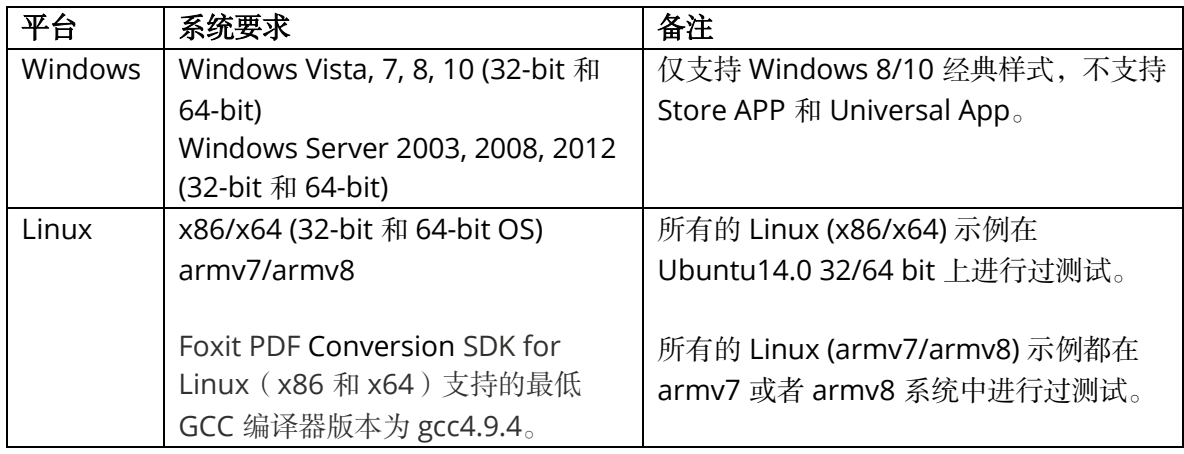

#### 备注:

- 从 1.1 版本开始,Foxit PDF Conversion SDK 支持基于机器学习的识别功能,可以识别 PDF 文档中的无边框表格。默认情况下,该功能是禁用的,如果想要启用它,请首先确保网络是连 接的。
- 当前, PDF2Office 支持 Windows 和 Linux 平台, Office2PDF 只支持 Windows 平台。

## <span id="page-4-2"></span>**2.2 Windows**

在本手册中,图片上面高亮的矩形区域指的是 SDK 的版本号,当前 SDK 的版本是 2.0,则其代表 2\_0。

#### <span id="page-4-3"></span>**2.2.1** 包结构说明

下载 Foxit PDF Conversion SDK zip for Windows C++ API 包, 解压到一个新的目录如 "foxitpdfconversionsdk\_2\_0\_win",如 [Figure 2-1](#page-5-1) 所示。其中解压包中包括如下的内容:

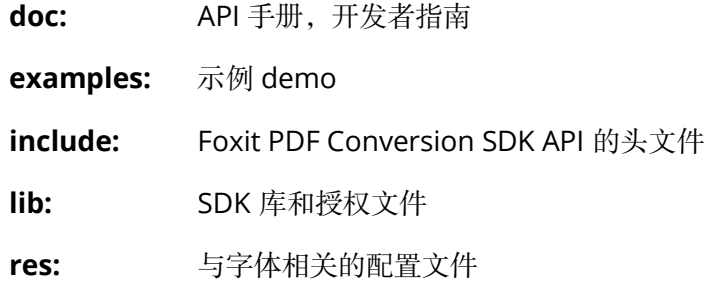

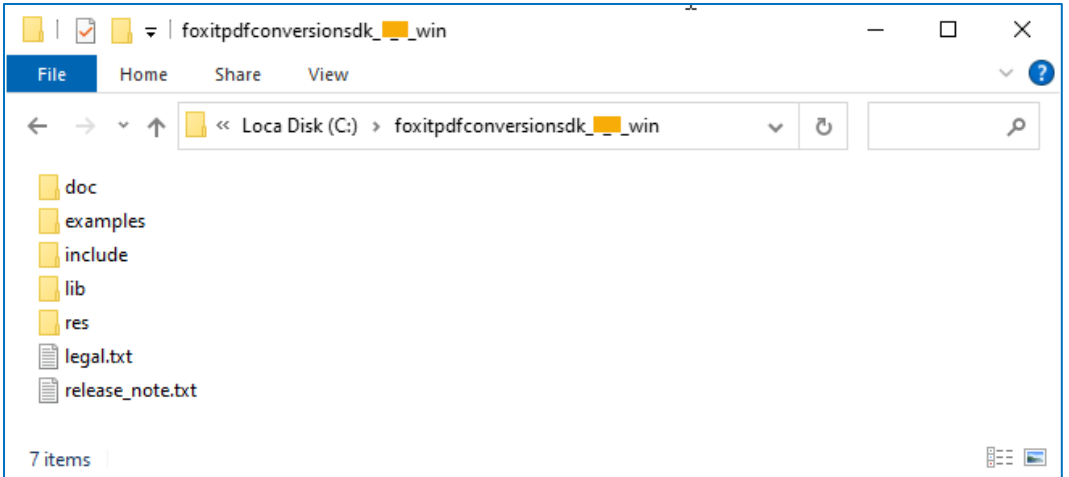

**Figure 2-1**

#### <span id="page-5-1"></span>备注:

- "res\metrics\_data" 包含了用于在将 PDF 转换为 Office 文档时模拟 Office 格式排版过程所需 的文件。
- "res\office2pdf" 包含了用于在将 Office 转换为 PDF 文档时模拟 Office 格式排版过程所需的 文件。

#### <span id="page-5-0"></span>**2.2.2** 运行 **demo**

在 "examples" 文件夹下, Foxit PDF Conversion SDK 提供了一个 pdf2office 和 office2pdf demo。 在 Visual Studio 中运行这两个 demo,您可以按照如下的步骤:

- 1) 在 "\examples\simple\_demo" 文件夹下, 根据您 Visual Studio 的版本双击 "simple\_demo\_vs2010.sln" 或者 "simple\_demo\_vs2015.sln" 或者 "simple\_demo\_vs2017.sln" 或者 "simple\_demo\_vs2019.sln" 或者 "simple\_demo\_vs2022.sln"。
- 2) 单击 "Build > Build Solution" 编译这两个 demo。或者, 如果您只想编译单个 demo, 您可 以右击该 demo 工程, 然后选择 "Build", 或者在该 demo 工程的文件夹下双击"\*.vcxproj", 然后编译该工程。

编译后,在 "\examples\simple\_demo\bin" 文件夹下将生成 ".exe" 可执行文件。可执行文件 的名称取决于工程编译的配置。对于 office2pdf demo,您需要将 "res\office2pdf" 文件夹下 的所有文件拷贝到 "\examples\simple\_demo\bin" 文件夹下。

3) 运行某个特定的可执行文件,只需要双击即可。

在"\examples\simple\_demo\output\_files" 文件夹下将生成以该 demo 名称命名的文件夹, 输出文件 (Word, Excel, PowerPoint 或者 PDF) 将会在该文件夹下生成。

备注:如果您需要查看详细的执行过程,您可以在命令行中运行。启动 *"cmd.exe"*,导航到 "\examples\simple\_demo\bin",然后运行可执行文件。

## <span id="page-6-0"></span>**2.3 Linux**

在本手册中, 图片上面高亮的矩形区域指的是 SDK 的版本号, 当前 SDK 的版本是 2.0, 则其代表 2\_0。

#### <span id="page-6-1"></span>**2.3.1** 包结构说明

#### *2.3.1.1 Linux for x86/x64*

下载 Foxit PDF Conversion SDK zip for Linux (x86/x64) C++包, 解压到一个新的目录如 "foxitpdfconversionsdk\_2\_0\_linux",如 [Figure 2-2](#page-6-2) 所示。其中解压包中包括如下的内容:

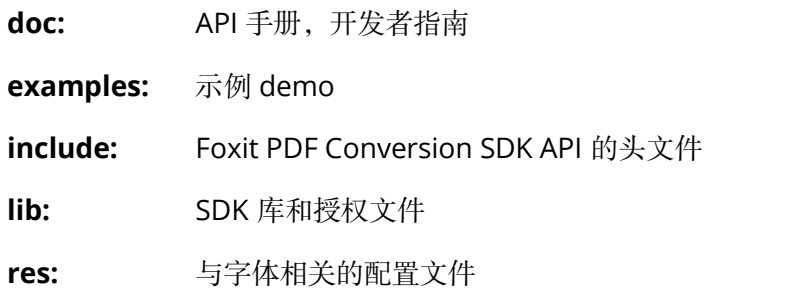

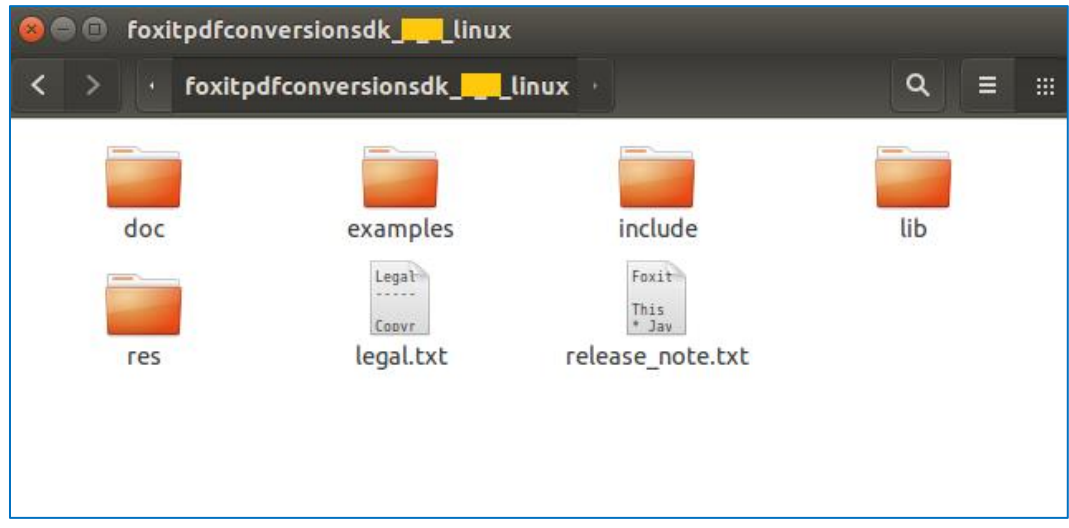

**Figure 2-2**

<span id="page-6-2"></span>备注: "res\metrics\_data" 文件夹下包含了 metrics data 文件, 其用于在转换中模拟 Office 格式文档 排版过程。

#### *2.3.1.2 Linux for armv7/armv8*

下载 Foxit PDF Conversion SDK zip for Linux armv7/armv8 C++ API 包, 解压到一个新的目录如 "foxitpdfconversionsdk\_2\_0\_linux\_arm",如 [Figure 2-3](#page-7-1) 所示。其中解压包中包括如下的内容:

**doc:** API 手册,开发者指南 **examples:** 示例 demo **include:** Foxit PDF Conversion SDK API 的头文件 **lib:** SDK 库和授权文件 **res:** 与字体相关的配置文件

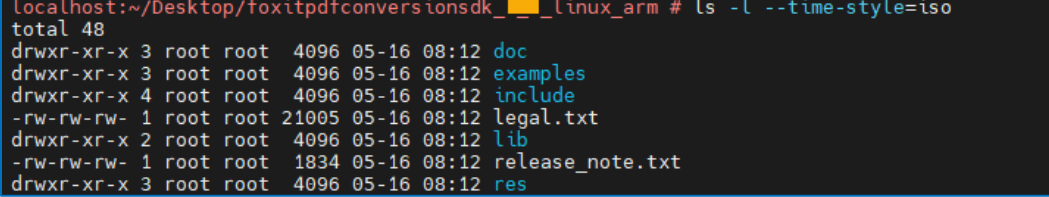

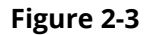

<span id="page-7-1"></span>备注: "res\metrics\_data" 文件夹下包含了 metrics data 文件, 其用于在转换中模拟 Office 格式文档 排版过程。

#### <span id="page-7-0"></span>**2.3.2** 运行 **demo**

在 "examples" 文件夹下,Foxit PDF Conversion SDK 提供了一个 pdf2office demo。在运行 demo 之前,请确保您已经正确配置环境,并且已安装 CMake 3.1 或更高版本。

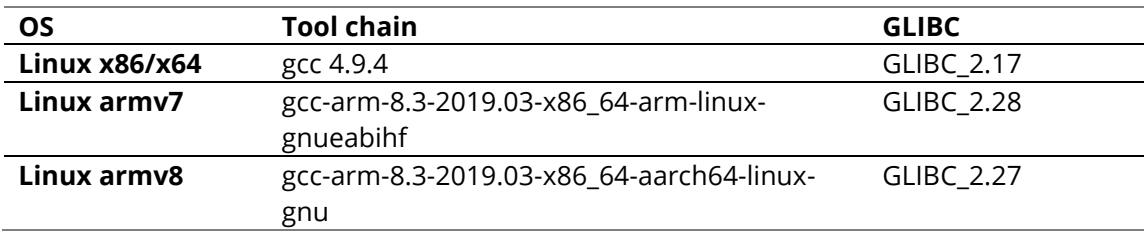

以下列举了当前 Foxit PDF Conversion SDK 发布版本所支持的最低版本列表:

在终端窗口中运行 demo,您可以按照如下的步骤:

- 1) 打开一个终端,导航到 "foxitpdfconversionsdk\_2\_0\_linux/examples/simple\_demo" for Linux x86/x64, 或者 "foxitpdfconversionsdk\_2\_0\_linux\_arm/examples/simple\_demo" for Linux armv7/armv8;
- 2) 输入"**./RunDemo.sh pdf2office**" 以运行 demo。

输出文件 (Word, Excel, 和 PowerPoint) 将会生成在 "\examples\simple\_demo\output\_files\pdf2office" 文件夹下。

# <span id="page-8-0"></span>**2.4** 初始化 **Foxit PDF Conversion SDK**

在调用任何 APIs 之前,应用程序必须使用 license 授权码初始化 Foxit PDF Conversion SDK 库。试 用 license 文件在 "lib" 文件夹下。

```
const char<sup>*</sup> sn = " ";
const char* key = ";
foxit::ErrorCode code = Library::Initialize(sn, key);
if (code != foxit::e_ErrSuccess) {
         return FALSE;
}
```
备注:参数 *"sn"*的值在 *"conversionsdk\_sn.txt"* 中 *("SN="*后面的字符串*)*,*"key"* 的值在 *"conversionsdk\_key.txt"*中 *("Sign="*后面的字符串*)*。

## <span id="page-9-0"></span>**FAQ**

### 1. 当在 Visual Studio 中编译 demo 时, 如果遇到 "'xcopy' exited with code 9009" 错误, 如何 进行修复?

在 Visual Studio 编译 demo 时, 如果遇到 "'xcopy' exited with code 9009" 错误, 如下所示:

```
'xcopy \ldots..\\ldots..\..\..\lib\conversionsdk_sn.txt \ldots..\\ldots\ /y > null
xcopy ..\..\..\..\..\..\lib\conversionsdk_key.txt ..\..\..\ /y > null
xcopy ..\..\..\..\..\..\lib\$(PlatformName)_vc10\fpdfconversionsdk_win32.dll..\..\..\ /y > null
xcopy ..\..\..\..\..\..\lib\$(PlatformName)_vc10\fpdfconversionsdk_win64.dll..\..\..\ /y > null' exited with 
code 9009
```
请注意检查以下几点:

- 1) 检查在 "%SystemRoot%\System32" 目录下是否存在 xcopy.exe, 如果没有, 请从其他机 器上拷贝。
- 2) 检查系统的 **PATH** 环境变量是否设置正确。系统 **PATH** 环境变量必须包含 "%SystemRoot%\System32;%SystemRoot%;",如果 xcopy 的环境变量设置是正确的,但 仍然报错,可以尝试将 **xcopy** 的路径放置在最前面。因为可能是某些其他的环境变量出 现拼写错误,从而导致后面的环境变量都失效了。请检查确认。

检查后, 在命令行中输入 xcopy 命令, 如果系统能够识别, 关闭 Visual Studio, 重启 demo, 上 述错误应该就不会出现了。

# <span id="page-10-0"></span>技术支持

## **Foxit** 支持

为了提供更具个性化的技术支持,您可以登陆您的 [Foxit](https://account.foxit.com/cas/login?service=https%3A%2F%2Fwww.foxit.com%2Fsupport%2Fticket.html%3F_ga%3D2.256387019.1360406299.1628848086-542337066.1628848086%26sign-from%3Dmember%26an3DFoxitOffice) 帐户来提交问题报告,以便我们收集问题的 详细信息。我们的技术支持团队在收到问题报告后,会第一时间来帮助您解决问题。

您也可以查看我们[的支持中心,](https://kb.foxitsoftware.com/hc)选择 Foxit PDF SDK 产品,里面有很多有用的文章可能有助于您解决 问题。

## 联系电话

电话: 1-866-MYFOXIT 或者 1-866-693-6948